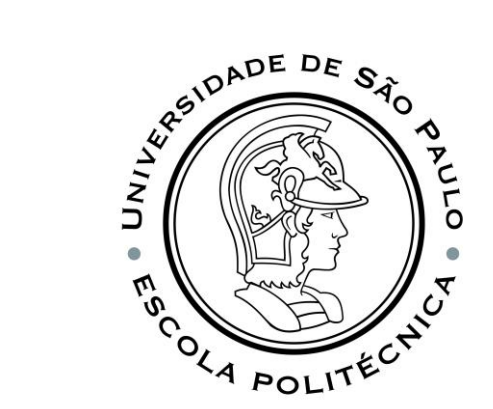

### PSI3541 2023 SISTEMAS EMBARCADOS DISTRIBUIDOS

AULA 09 02/05/2023

ATIVIDADE 9.1 PID CONTROL: SMART HOME SIM, MODBUS, NODE-RED

PROF. SERGIO TAKEO KOFUJI - KOFUJI@USP.BR

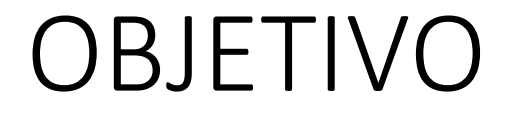

• IMPLEMENTAR UM CONTROLE PROPORCIONAL PARA O AQUECEDOR A CASA INTELIGENTE

### MÓDULOS DO NODE-RED UTILIZADOS

- node-red-contrib-pid 1.1.7
	- <https://flows.nodered.org/node/node-red-contrib-pid>
- node-red-contrib-modbus 5.26.0
	- <https://flows.nodered.org/node/node-red-contrib-modbus>
- node-red-dashboard 3.4.0
	- <https://flows.nodered.org/node/node-red-dashboard>

## NÓ DE CONTROLE PID

- ENTRADA:
	- MSG.TOPIC, MSG.PAYLOAD
	- VALORES DOS PARÂMETROS DE CONFIGURAÇÃO
	- VALORES DO PROCESSO
- SAÍDA:
	- VALOR DE CONTROLE DO PROCESSO
	- VARIA ENTRE (0,1)
- FLUXO EXEMPLO: Sample flow for exercising node-red-contrib-pid
	- <https://flows.nodered.org/flow/42f125b56a00dd5d1433c2f8023263e9>
- TUNNING: PID loop tuning using node-red-contrib-pid in node red
	- <https://blog.clanlaw.org.uk/pid-loop-tuning.html>

#### FLUXO EXEMPLO

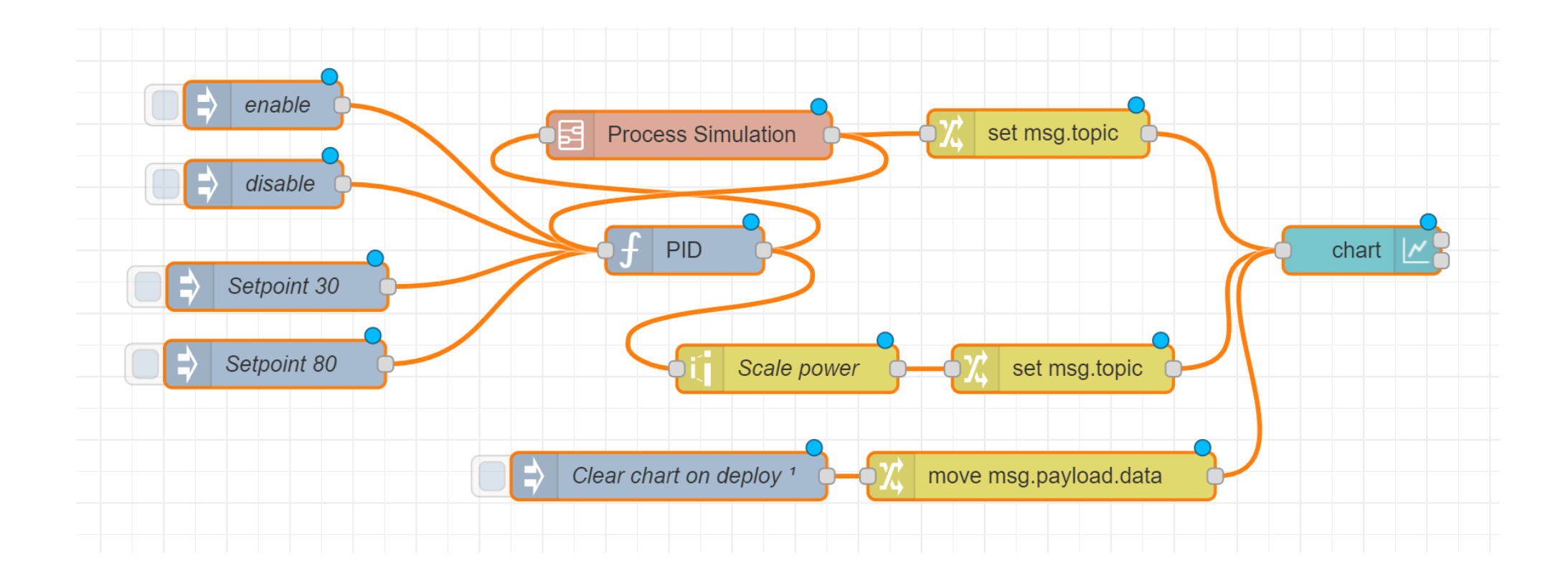

# NÓ DE CONTROLE PID

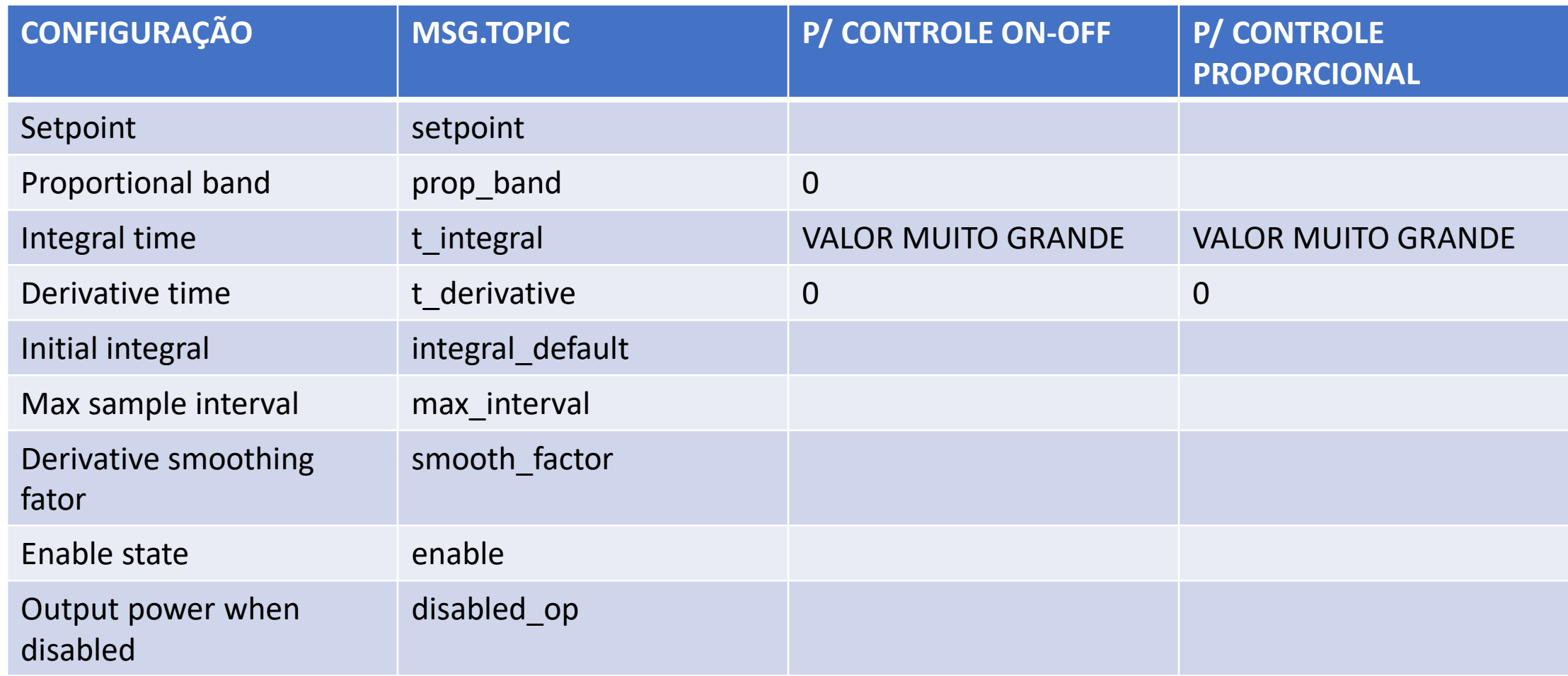

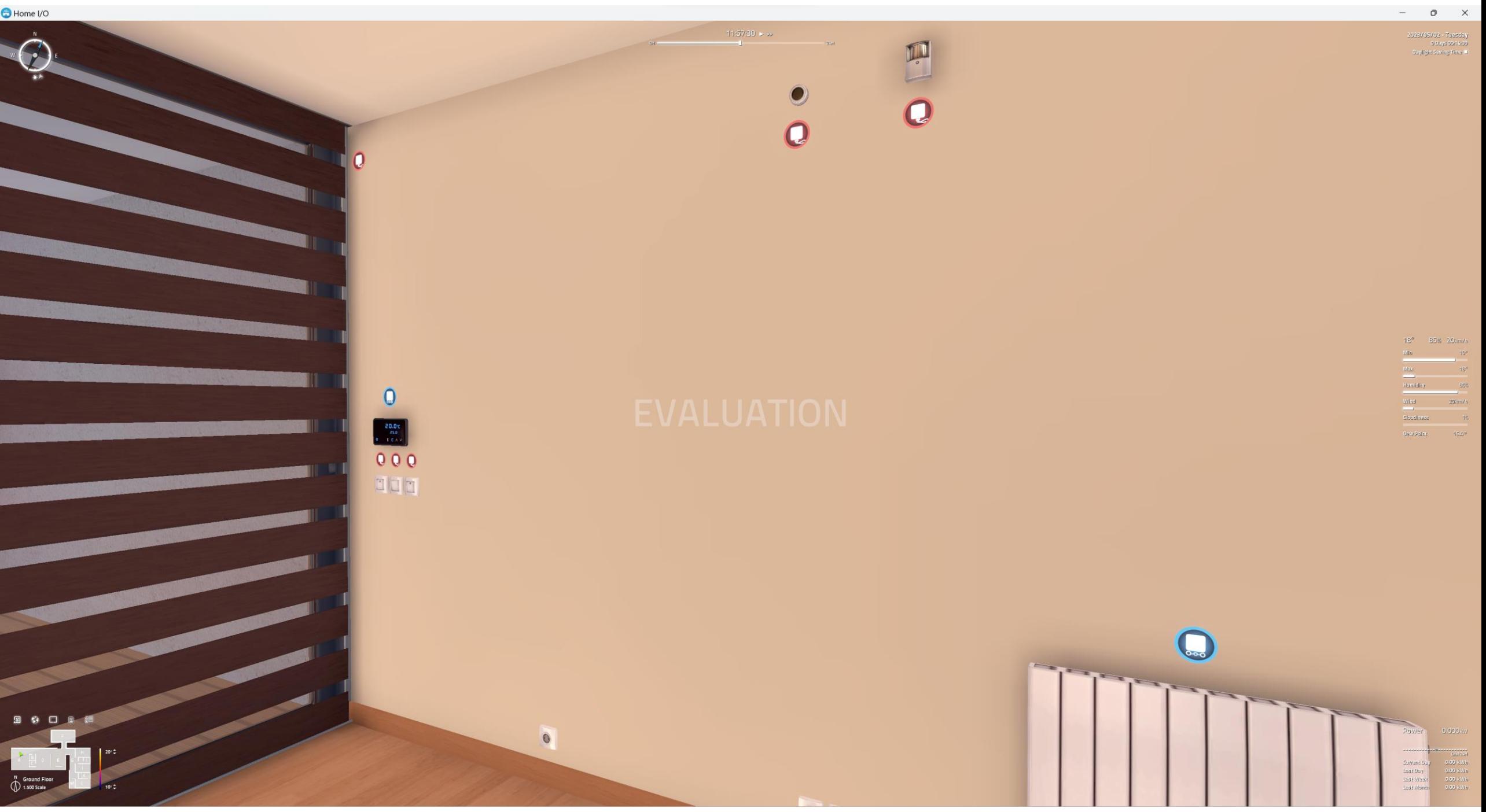

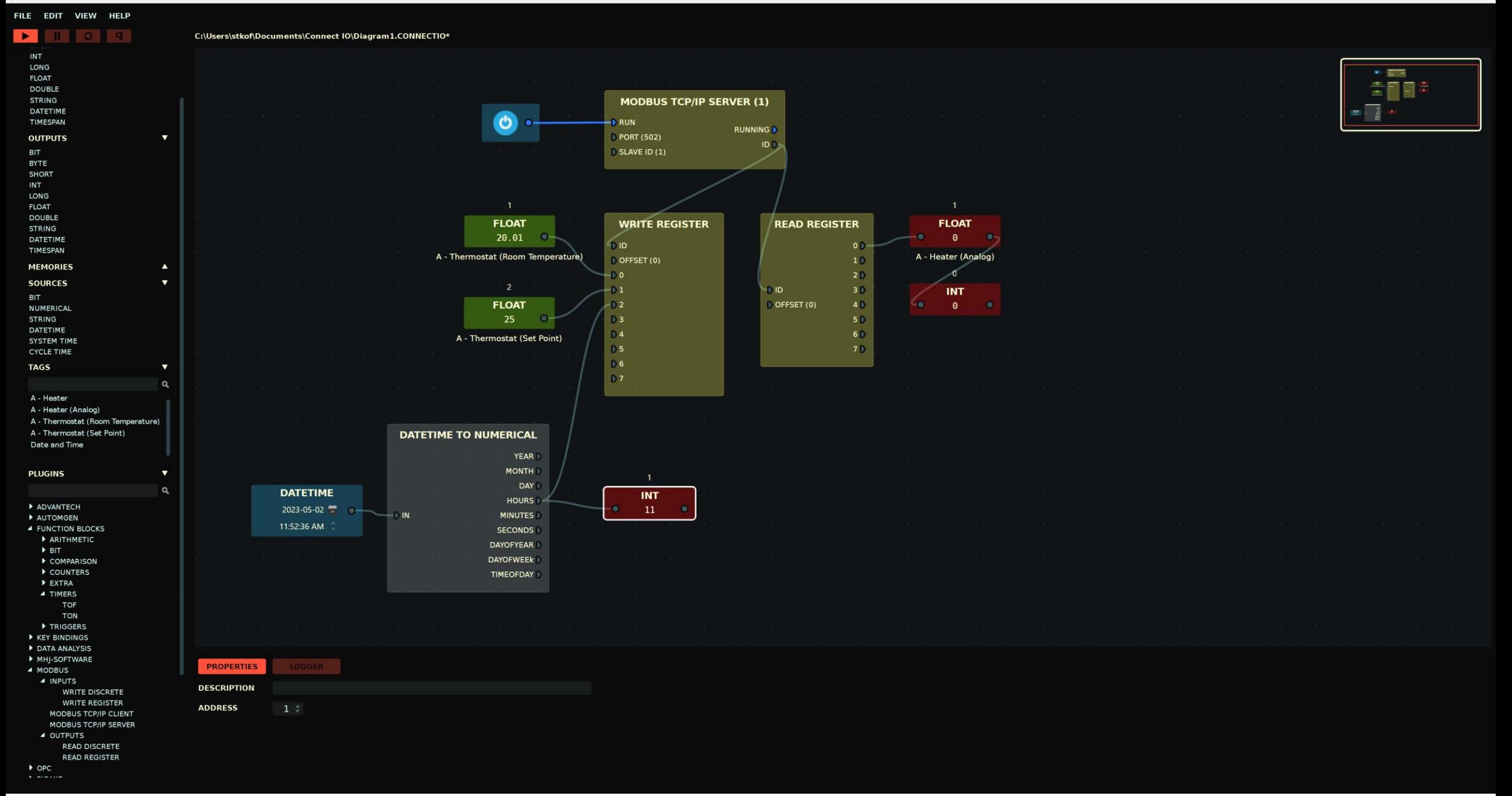

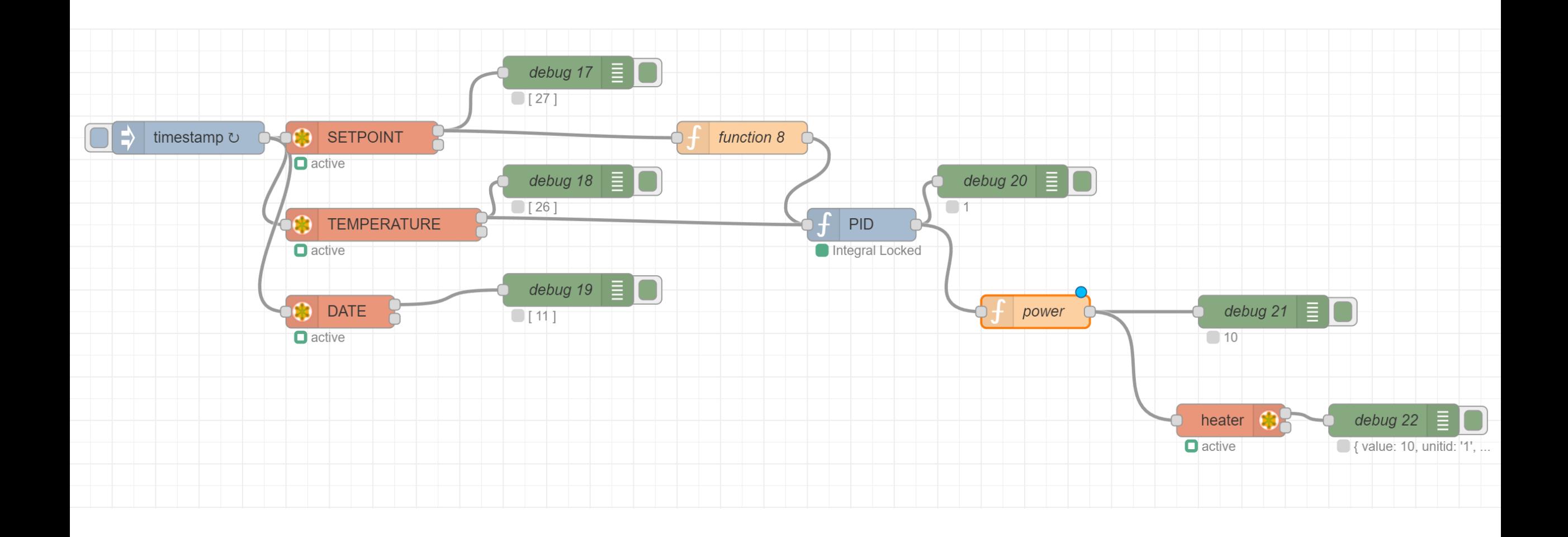

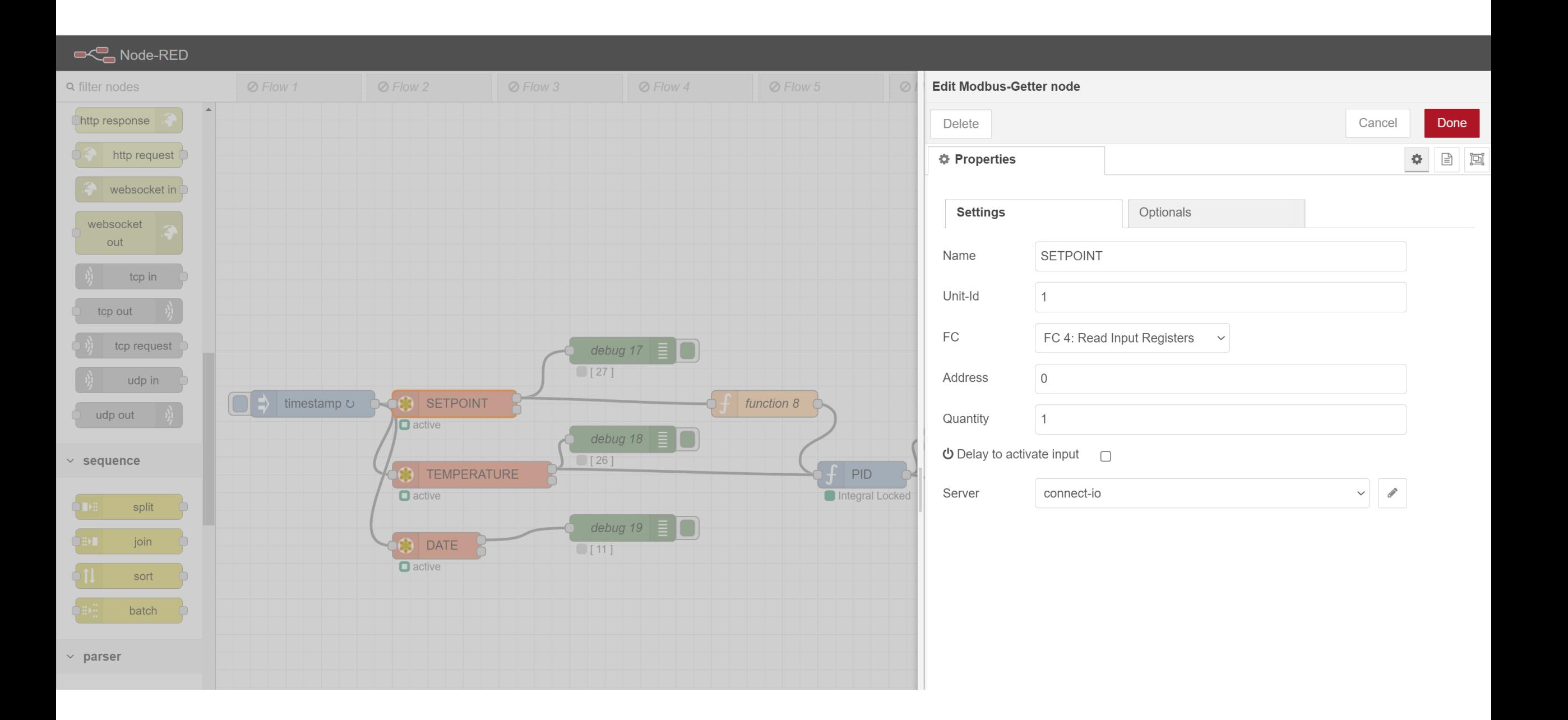

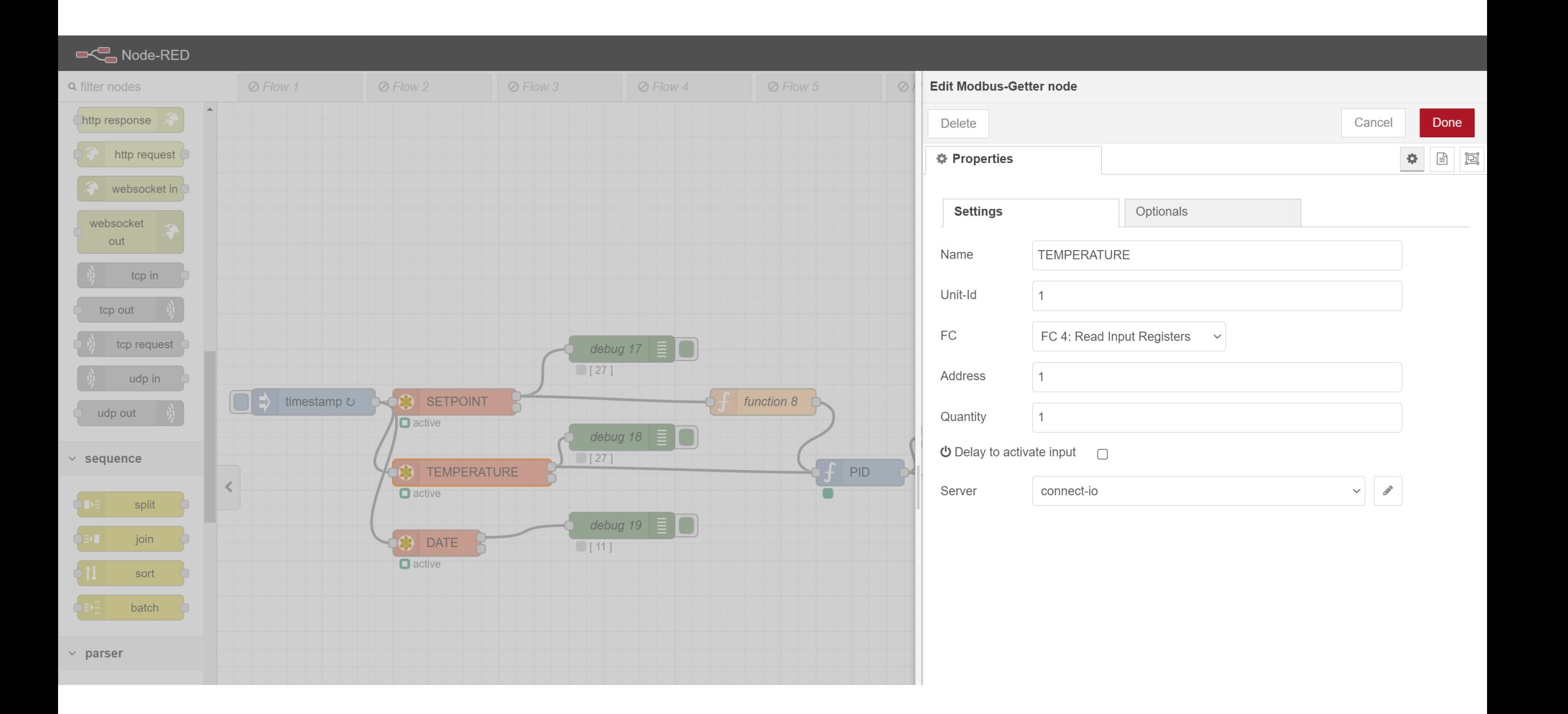

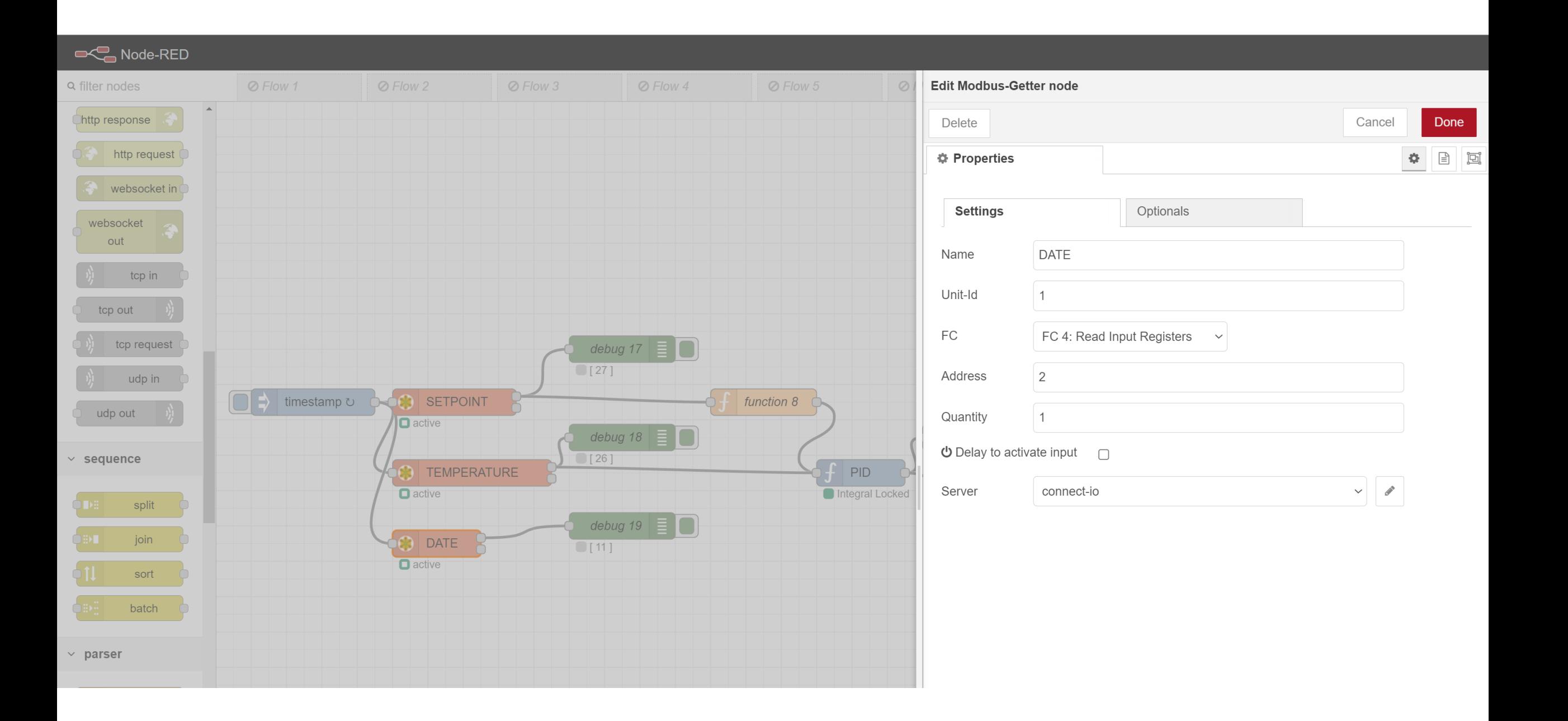

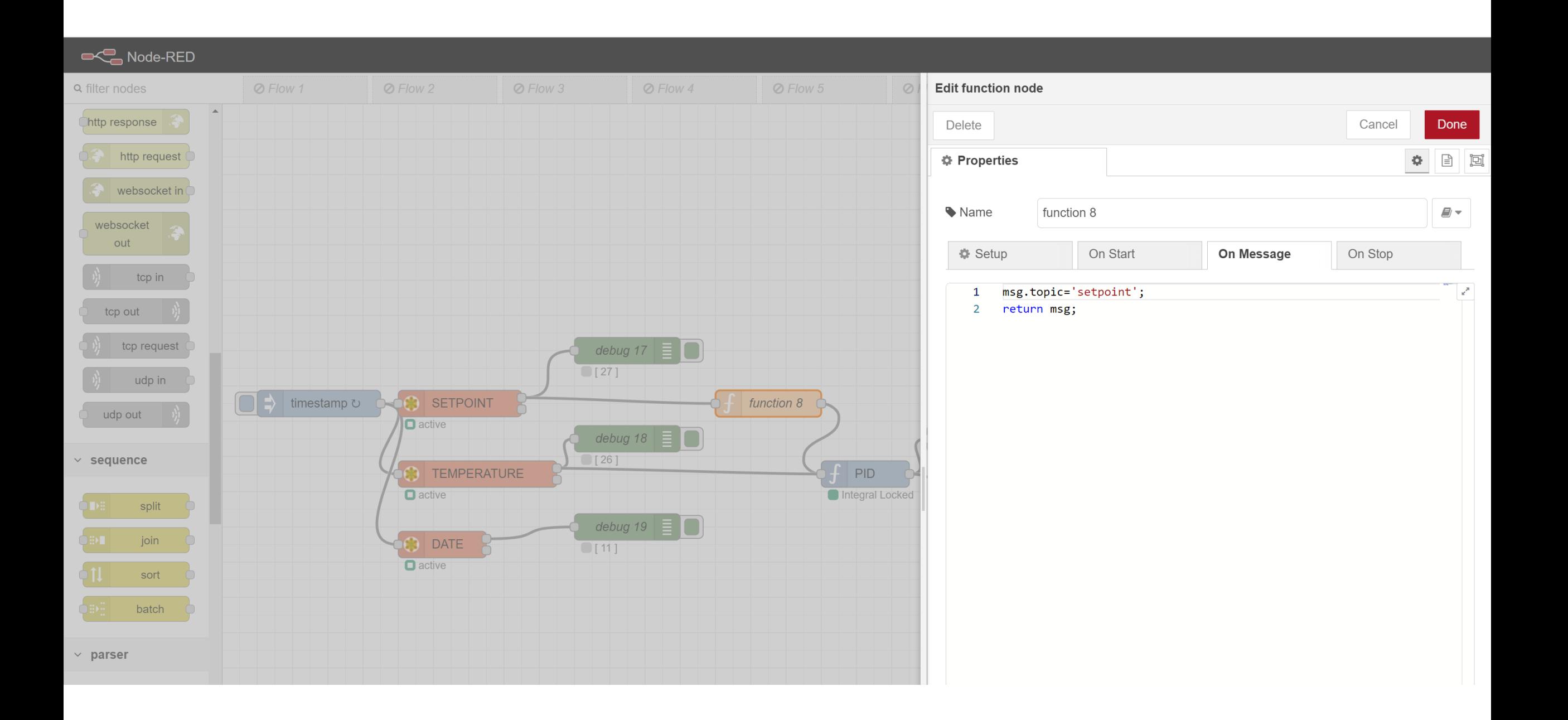

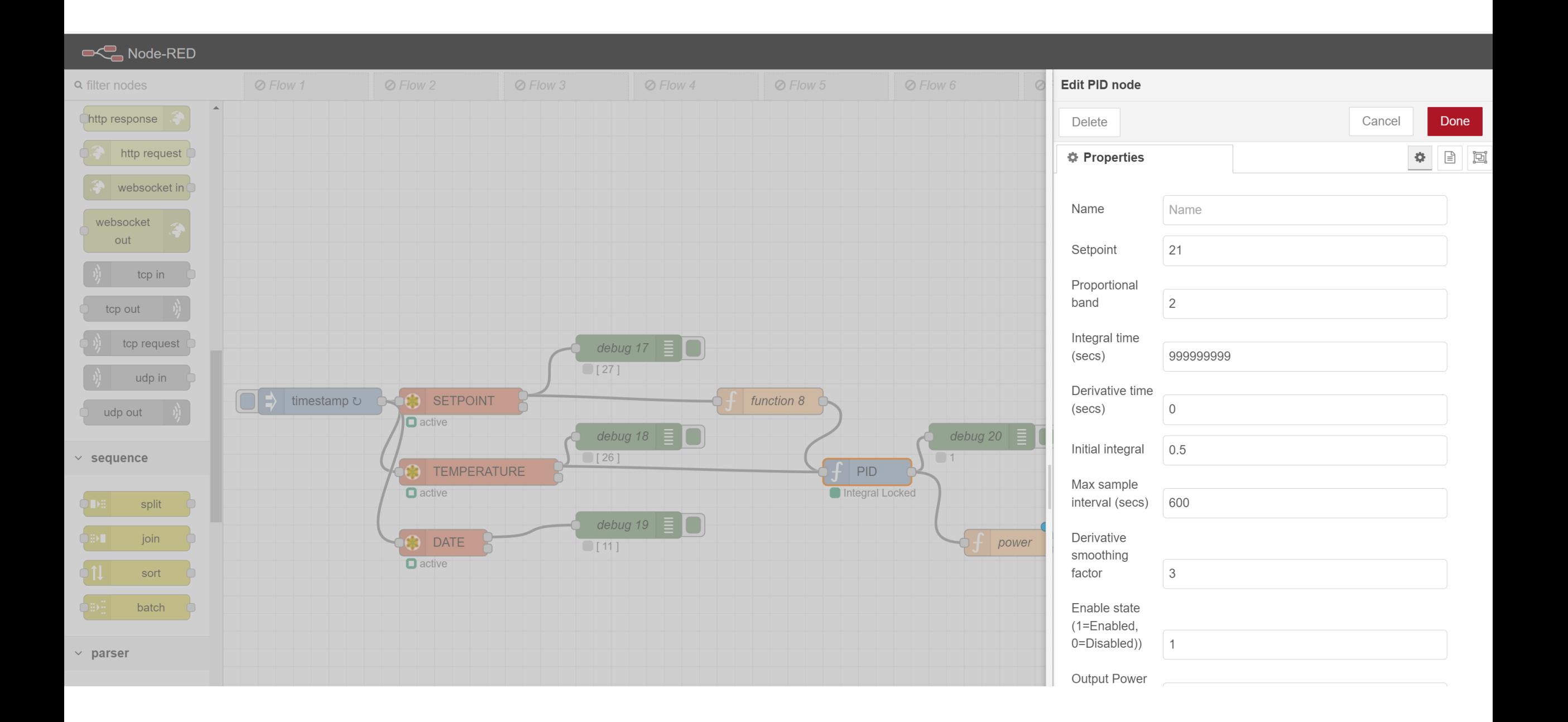

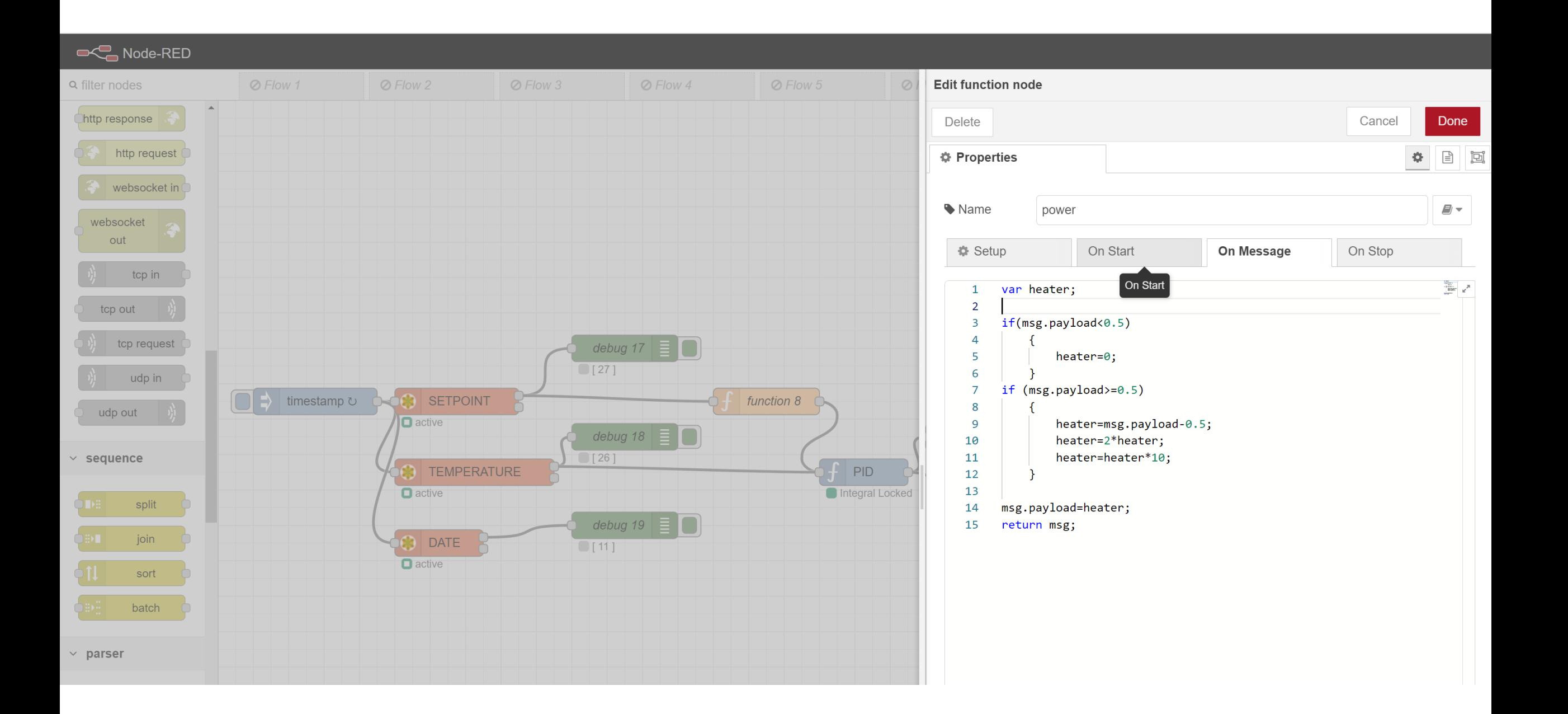

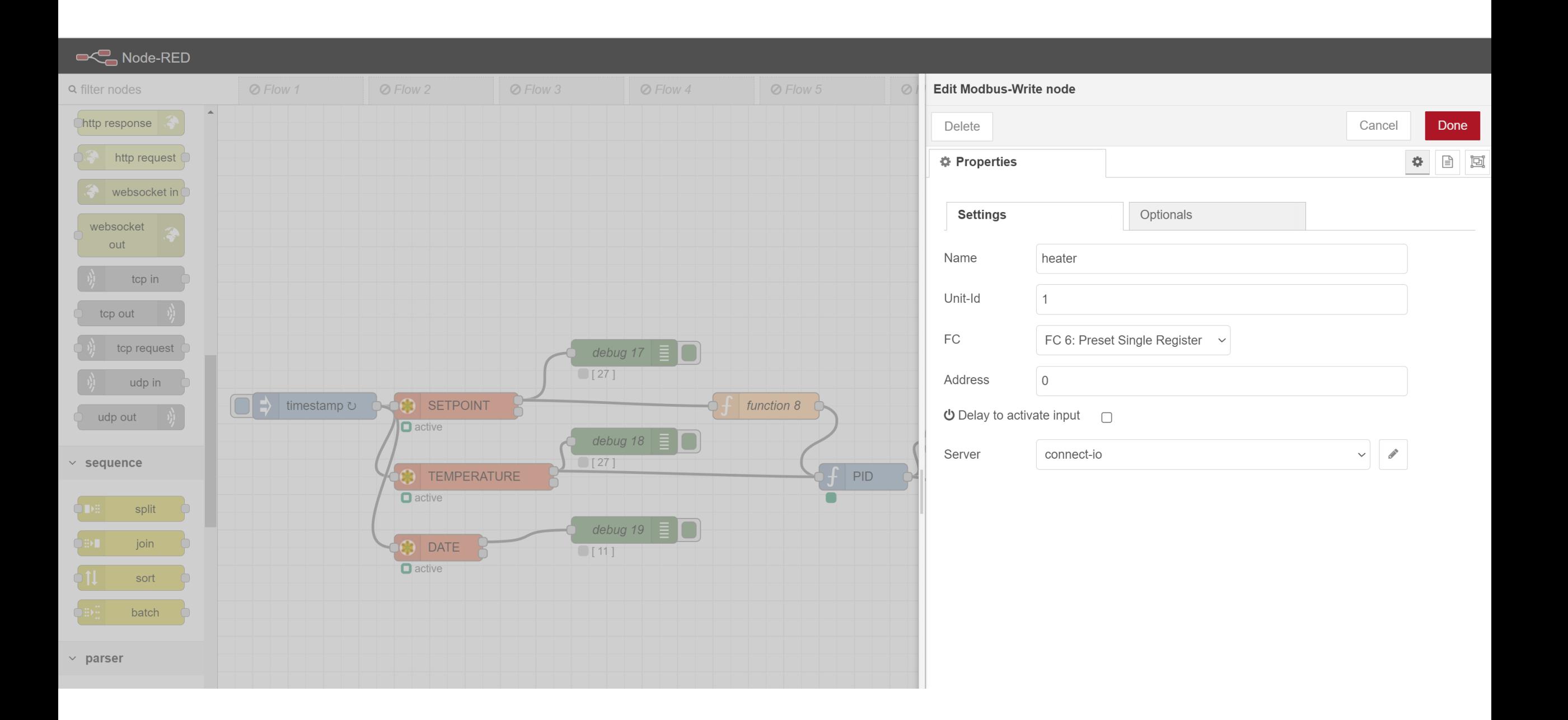

### ATIVIDADE 9.1PARTE PRÁTICA

IMPLEMENTE UM CONTROLE ON-OFF PARA O AQUECEDOR DA CASA INTELIGENTE USANDO O NÓ DE CONTROLE PID.

- SETPOINT= 25 C
- DASHBOARD: SETPOINT, TEMPERATURA AMBIENTE, CONTROLE DO AQUECEDOR

#### ATIVIDADE 9.2

IMPLEMENTE UM CONTROLE PROPORCIONAL PARA O AQUECEDOR DA CASA INTELIGENTE USANDO O NÓ DE CONTROLE PID.

- SETPOINT= 25 C
- DASHBOARD: SETPOINT, TEMPERATURA AMBIENTE, CONTROLE DO AQUECEDOR
- BANDA PROPORCIONAL = 2 C

#### ATIVIDADE 9.3

- IMPLEMENTE UM CONTROLE DE HORÁRIO PARA O AQUECEDOR
	- HORÁRIO DE OPERAÇÃO: LIGA O AQUECEDOR
	- HORÁRIO DESLIGADO: DESLIGA O AQUECEDOR
- O USUÁRIO DEVE INSERIR OS HORÁRIOS PELO DASHBOARD

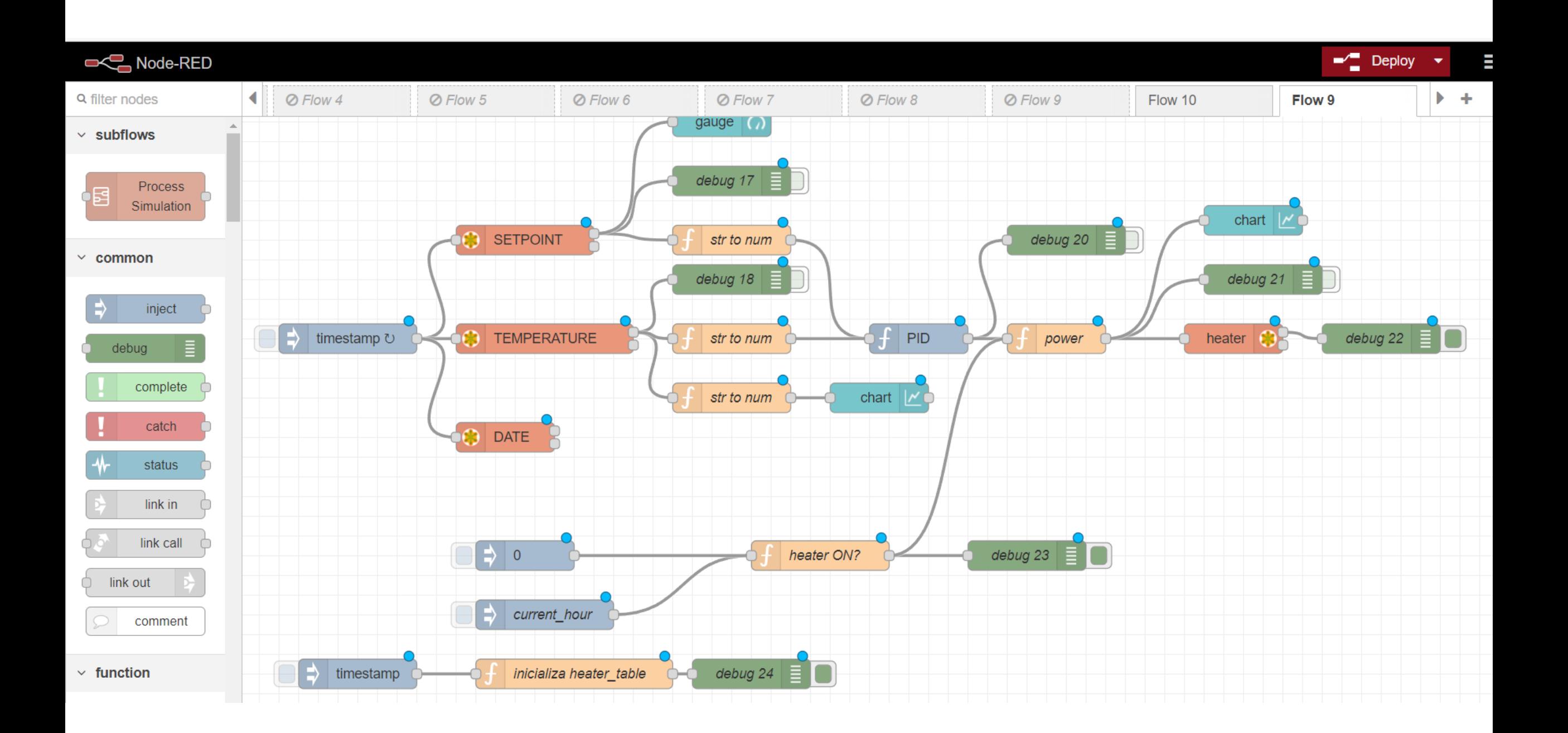

# DÚVIDAS?

KOFUJI@USP.BR